# **PX750U2/PX700W2/PX800X2 Quick Setup Guide**

*Connect your computer to the projector.* قم بتو صبل الكمبيو تر بجهاز العر ض *Připojte počítač k projektoru. Slut computeren til projektoren. Συνδέστε τον υπολογιστή σας στον προβολέα. Kytke tietokone projektoriin. Csatlakoztassa a számítógépet a projektorhoz. Sluit uw computer aan op de projector. Koble datamaskinen til projektoren. Podłącz komputer do projektora. Bilgisayarınızı projektöre bağlayın.*

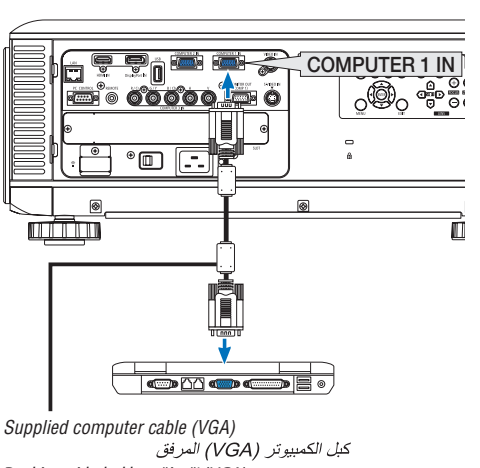

NI

E

*Dodávaný kabel k počítači (VGA) Medfølgende computerkabel (VGA) Παρεχόμενο καλώδιο υπολογιστή (VGA) Mukana toimitettu tietokonekaapeli (VGA) A mellékelt számítógépkábel (VGA) Bijgeleverde computerkabel (VGA) Inkludert datakabel (VGA) Dostarczony przewód do komputera (VGA) Ürünle birlikte verilen bilgisayar kablosu (VGA)*

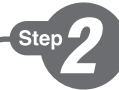

**Step** 

*Connect the supplied power cord.* قم بتو صبل كبل الطاقة المر فق. *Zapojte dodaný napájecí kabel. Tilslut det medfølgende strømkabel. Συνδέστε το παρεχόμενο καλώδιο ρεύματος. Kytke mukana toimitettu virtajohto. Csatlakoztassa a mellékelt tápkábelt. Sluit de meegeleverde voedingskabel aan. Koble til strømkabelen som følger med. Podłącz dostarczony przewód zasilający. Ürünle birlikte verilen güç kablosunu takın.*

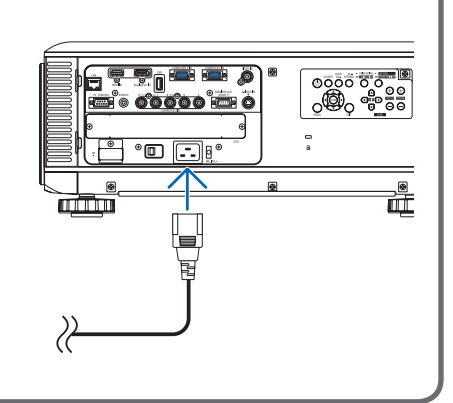

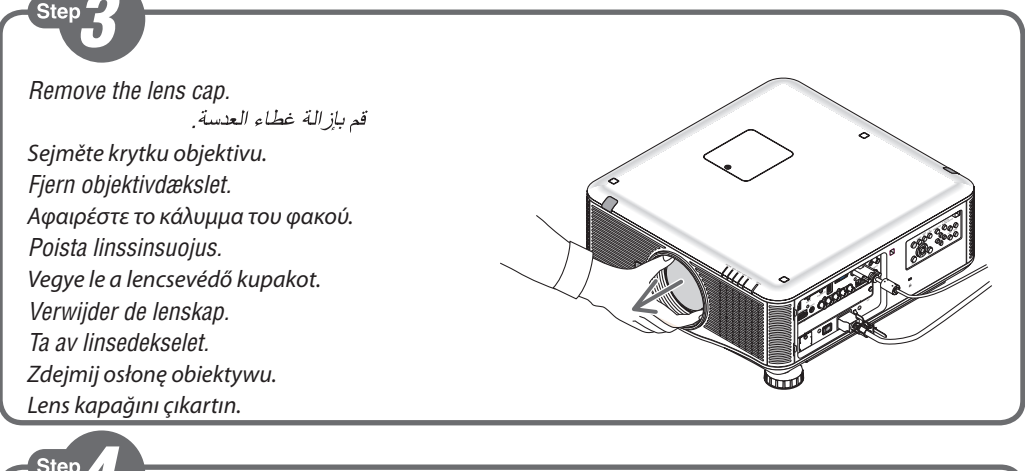

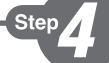

- *1. Press the main power switch to the ON position ( I ).*
- *2. Press the POWER*  $\circledcirc$  button on the projector cabinet or the *POWER ON button on the remote control.*

٢- اضغط على زر الطاقة ((O)) الموجود بحاوية جهاز العرض أو زر POWER ON (التشغيل) بوحدة التحكم عن بعد

- *1. Přepněte hlavní vypínač do pozice ON (zapnuto) ( I ).*
- *2. Stiskněte VYPÍNAČ na skříni projektoru nebo VYPÍNAČ na dálkovém ovladači.*
- *1. Skub afbryderknappen til positionen ON ( I ).*
- *2. Tryk på knappen POWER på projektorens kabinet eller knappen POWER ON på fjernbetjeningen.*
- *1. Πατήστε τον κύριο διακόπτη στη θέση ενεργοποίησης ( I ).*
- *2. Πατήστε το πλήκτρο POWER στην κονσόλα της συσκευής προβολής ή το πλήκτρο POWER ON στο τηλεχειριστήριο.*
- *1. Paina päävirtakytkin ON-asentoon ( I ).*
- *2. Paina ensin projektorin virtapainiketta tai kaukosäätimen POWER ON -painiketta.*
- *1. Állítsa a főkapcsolót ON (BE) pozícióba ( I ).*
- *2. Nyomja le a projektor készülékdobozán található POWER vagy a távirányítón található POWER ON gombot.*
- *1. Zet de hoofdschakelaar op AAN ( I ).*
- 2. Druk op de Aan/uit-knop *Oop de behuizing van de projector of op de Aan/uit-knop op de afstandsbediening.*
- *1. Sett hovedbryteren i PÅ-stilling ( I ).*
- *2. Trykk på POWER -knappen på projektorkabinettet eller POWER ON-knappen på fjernkontrollen.*
- *1. Naciśnij główny włącznika zasilania do pozycji ON ( I ).*
- 2. Naciśnij przycisk POWER  $\odot$ na obudowie *projektora lub przycisk POWER ON (Włączenie zasilania) na pilocie zdalnego sterowania.*
- *1. Ana güç anahtarını ON (AÇIK) konumuna getirin ( I ).*
- *2. Projektör kasası üzerindeki POWER (GÜÇ) tuşuna veya uzak kumanda üzerinde POWER ON (GÜÇ AÇIK) tuşuna basın.*

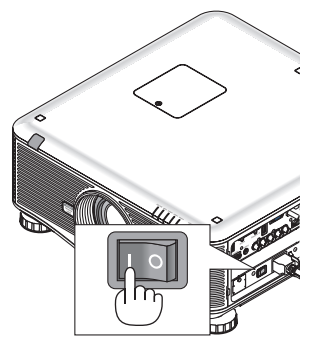

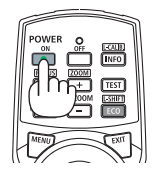

AUTO SOURCE

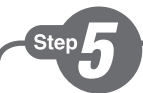

*Select a source.* حدد أحد المصبادر *Vyberte zdroj. Vælg en kilde. Επιλέξτε μία πηγή. Valitse lähde. Válasszon ki egy forrást. Selecteer een bron. Velg en signalkilde. Wybierz źródło sygnału. Bir kaynak seçin.*

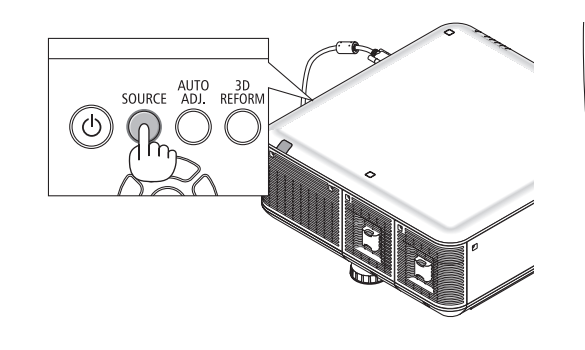

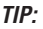

*Press the AUTO ADJ. button to optimize an RGB image automatically.* 

على زر AUTO ADJ. (ضبط تلقائي) لتحسين صورة RGB تلقائيًا.

### *TIP:*

*Stisknutím tlačítka AUTO ADJ. (Automatické seřízení) automaticky optimalizujte obraz RGB.*

## *ET GODT RÅD:*

*Tryk på knappen AUTO ADJ. for automatisk at optimere et RGB-billede.*

## *ΣΥΜΒΟΥΛΗ:*

*Πιέστε το πλήκτρο AUTO ADJ. (ΑΥΤΟΜΑΤΗ ΡΥΘΜΙΣΗ) για να βελτιωθεί αυτόματα μια εικόνα RGB.* 

#### *VINKKI:*

*Voit optimoida RGB-kuvan automaattisesti AUTO ADJ. -painikkeella.*

#### *TIPP:*

*Nyomja meg az AUTO ADJ. gombot az RGB-kép automatikus optimalizálásához.*

## *TIP:*

*Druk op de knop AUTO ADJ. om automatisch een RGB-beeld te optimaliseren.*

## *TIPS:*

*Trykk på AUTO ADJ.-knappen for å optimalisere et RGB-bilde automatisk.*

## *WSKAZÓWKA:*

*Naciśnij przycisk AUTO ADJ. (Automatyczne dostosowanie), aby automatycznie zoptymalizować obraz RGB.*

## *İPUCU:*

*RGB görüntüsünü otomatik olarak optimize etmek için AUTO ADJ. (OTOMATİK AYAR) düğmesine basın.*

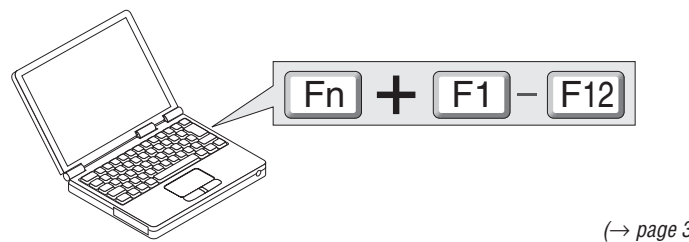

*(*→ *page 32, 233 of the User's Manual)*

*Adjust the picture size and position.*

Ster

اضبط مقاس الصورة ووضعها.

*Upravte velikost a polohu obrazu. Juster billedets størrelse og position. Ρυθμίστε το μέγεθος και τη θέση της εικόνας. Säädä kuvan kokoa ja sijantia. Állítsa be a kép méretét és helyzetét. Het beeldformaat en de positie van het beeld aanpassen. Still inn bildestørrelsen og plasseringen. Wyreguluj wielkośc obrazu i jego położenie. Resim boyutunu ve pozisyonunu ayarlayın.*

*(*→ *page 22 of the User's Manual)*

*Adjusting with buttons on the cabinet* الضبط بو اسطة الأز ر ار الموجودة على حاوية الجهاز *Úprava pomocí tlačítek na skříni Indstilling via knapperne på kabinettet Ρύθμιση με τα πλήκτρα της κονσόλας Säätäminen projektorissa olevilla painikkeilla Igazítás a készülékdobozon található gombok segítségével Instellen met knoppen op de behuizing Stille inn med knappene på kabinettet Regulacja za pomocą przycisków obudowy Kasa üzerindeki tuşlarla ayarlama* **FOCUS**  $\sin$   $\rightarrow$ 

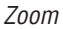

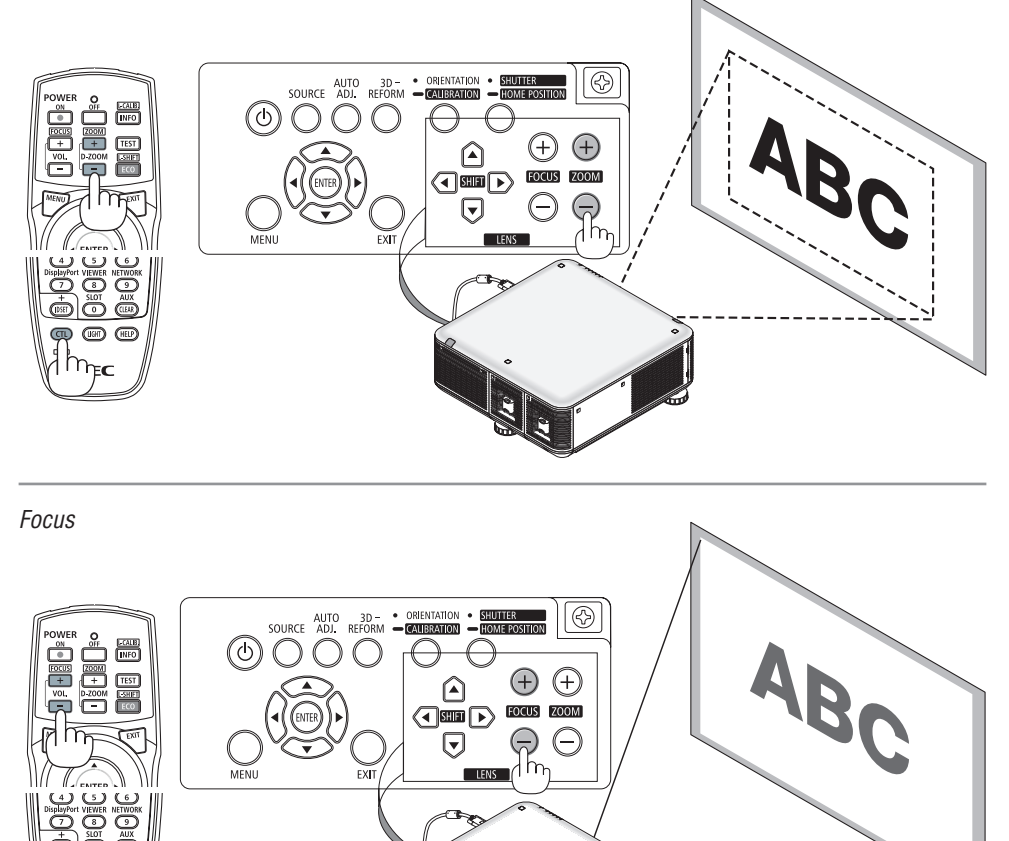

*\* For adjusting the focus on the NP31ZL lens, refer to the user's manual on the supplied CD-ROM.*

\* لضبط التركيز البؤري على العدسة ZL31NP ُ ، يرجى الرجوع إلى دليل االستخدام الموجود على القرص المدمج المرفق.

- *\* Informace o nastavení zaostření u objektivu NP31ZL naleznete v uživatelské příručce na přiloženém disku CD-ROM.*
- *\* For justering af fokus på NP31ZL-objektivet, se brugervejledning på den medfølgende CD-ROM.*
- *\* Για να ρυθμίσετε την εστίαση του φακού NP31ZL, ανατρέξτε στο εγχειρίδιο χρήσης στο παρεχόμενο CD-ROM.*
- *\* Tietoa NP31ZL-objektiivin tarkennuksen säätämisestä on käyttöoppaassa, joka löytyy mukana toimitetulta CD-ROM-levyltä.*
- *\* Az NP31ZL objektívvel való élességállítás módjáról a mellékelt CD-ROM-on található Használati útmutatóban talál információt.*
- *\* Om de NP31ZL-lens scherp te stellen, raadpleeg de gebruiksaanwijzing op de meegeleverde cd-rom.*
- *\* For å justere fokus på objektivet NP31ZL, se bruksanvisningen på den medfølgende CD-ROM-en.*
- *\* W celu uzyskania informacji na temat ustawiania ostrości w obiektywie NP31ZL, patrz podręcznik użytkownika umieszczony na dostarczonym dysku CD-ROM.*
- *\* NP31ZL lensinin odağını ayarlamak için verilen CD-ROM'daki kullanıcı kılavuzuna bakın.*

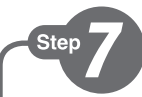

- *1. Press the POWER OFF button twice. The lamp will go off. The POWER indicator will change color to orange and the STATUS indicator will light green. This indicates the projector is in the standby mode.*
- *2. Press the Main Power Switch to the OFF position (*•*).*
- *3. Disconnect all the cables.*

ا - اضغط على ز ر POWER OFF (ايقاف التشغيل) مر تين. عندئذٍ ينطقيَ المصباح. وسيتغير لونُ مؤشر POWER (الطاقة) الِي اللَّون البَر تقالي بينما سيضـيء مؤشَّر STATUS (الحالةُ) باللون الأخضر . و هذا يعنّي أن جهاز العرض في وضع الاستعداد . ٢ - اضغط على مفتّاح الطاقّة الرئيسي لتغييره الى الوضع OFF (ايقاف) (○). ٣ - افصل جميع الكبلات.

- *1. Stiskněte dvakrát tlačítko POWER OFF (Vypnout). Lampa se vypne. Barva indikátoru napájení (POWER) změní barvu na oranžovou a indikátor stavu (STATUS) se rozsvítí zeleně. Tento stav představuje, že je projektor v pohotovostním režimu.*
- *2. Přepněte hlavní vypínač do pozice OFF (vypnuto) (*•*).*
- *3. Odpojte všechny kabely.*
- *1. Tryk på knappen POWER OFF to gange. Pæren slukkes. POWER-indikatoren skifter farve til orange, og STATUS-indikatoren lyser grønt. Dette indikerer, at projektoren er i standbytilstand.*
- *2. Skub afbryderknappen til positionen OFF (*•*).*
- *3. Fjern alle kabler.*
- *1. Πιέστε το πλήκτρο POWER OFF (ΕΚΤΟΣ ΛΕΙΤΟΥΡΓΙΑΣ) δύο φορές. Η λυχνία θα σβήσει. Το χρώμα της ενδεικτικής λυχνίας POWER (ΛΕΙΤΟΥΡΓΙΑ) θα γίνει πορτοκαλί και της ενδεικτικής λυχνίας STATUS (ΚΑΤΑΣΤΑΣΗ) θα γίνει πράσινο. Αυτό σημαίνει ότι ο προβολέας βρίσκεται σε κατάσταση αναμονής.*
- *2. Πατήστε τον κύριο διακόπτη στη θέση απενεργοποίησης (*•*).*
- *3. Αποσυνδέστε όλα τα καλώδια.*
- *1. Paina POWER OFF -painiketta kahdesti. Lamppu sammuu. POWER-merkkivalon väri muuttuu oranssiksi ja STATUS-merkkivalo palaa vihreänä. Se tarkoittaa, että projektori on valmiustilassa.*
- *2. Paina päävirtakytkin OFF-asentoon (*•*).*
- *3. Irrota kaikki johdot.*

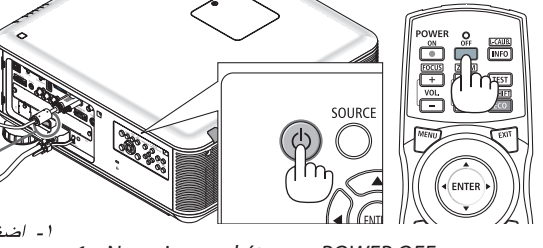

- *1. Nyomja meg kétszer a POWER OFF (Kikapcsolás) gombot. A lámpa kialszik. A POWER (Bekapcsolás) jelzőfény narancsszínűre vált, a STATUS (Állapot) jelzőfény zölden világít. Ez jelzi, hogy a projektor készenléti üzemmódban van.*
- *2. A főkapcsolót állítsa OFF (KI) pozícióba (*•*).*
- *3. Húzza ki az összes kábelt.*
- *1. Druk de aan/uit-knop tweemaal in. Het lampje gaat uit. Het stroomindicatorlampje kleurt oranje en het statusindicatorlampje kleurt groen. Dit wil zeggen dat de projector in de stand-bymodus staat.*
- *2. Zet de hoofdschakelaar op UIT (* $\circ$ *).*
- *3. Koppel alle kabels los.*
- *1. Trykk to ganger på POWER OFF-knappen. Da slukker lampen. POWER-indikatoren vil skifte farge til oransje og STATUS-indikatoren vil lyse grønt. Dette betyr at projektoren er i standby-modus.*
- *2. Sett hovedbryteren i AV-stilling (*•*).*
- *3. Koble fra alle kablene.*
- *1. Dwukrotnie naciśnij przycisk wyłączenia zasilania (POWER OFF). Lampka zgaśnie. Wskaźnik zasilania POWER zmieni kolor na pomarańczowy, a wskaźnik stanu STATUS zapali się na kolor zielony. Oznacza to, że projektor pracuje w trybie gotowości.*
- *2. Naciśnij główny włącznika zasilania do pozycji OFF (*•*).*
- *3. Odłącz wszystkie przewody.*
- *1. GÜÇ KAPATMA düğmesine iki kez basın. Lamba sönecektir. GÜÇ göstergesinin rengi turuncu olacak ve DURUM göstergesi ışığı yeşil yanacaktır. Bu projekktörün bekleme modunda olduğunu gösterir.*
- *2. Ana Güç Anahtarını OFF (KAPALI) pozisyonuna (*•*) getirin.*
- *3. Tüm kabloları çıkartın.*
- *(*→ *page 33 of the User's Manual)*